## Use our free app to check your benefits

## Accessing your benefits information is easy

Just three easy steps to ge<sup>t</sup> started: Use your phone or tablet to access the Principal<sup>®</sup> secure mobile app and get information on your coverages.

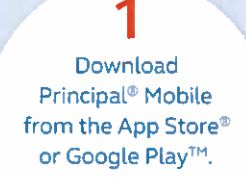

2 Log in. Use the same username and password you use on www.principal.com.

Go to the Group Insurance section.

3

QPrincipa["

## **Dental**

- View, email or fax your ID Card.
- Search for a network dentist.
	- Get maps and directions.
	- CalL the dentist's office.
- View a summary of recently paid claims and other claim details.
- **Find coverage information (may include deductibles, coinsurance** and maximum benefit).

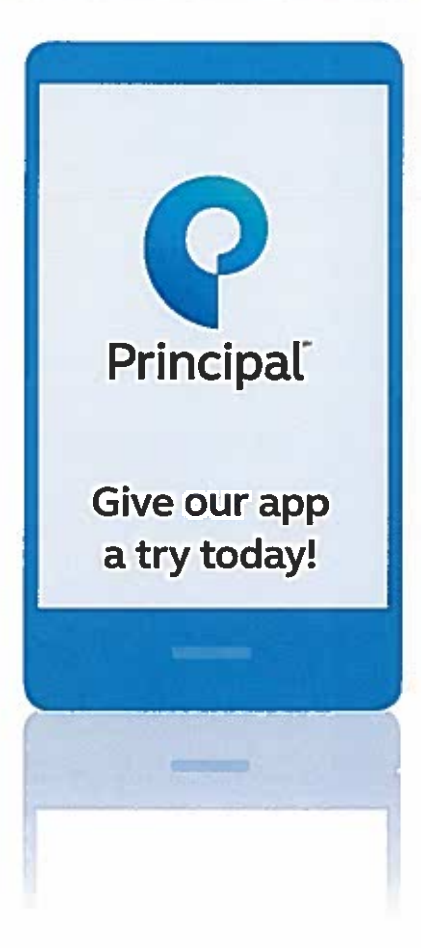